## Windowsの場合

### ※Windows 7の場合

- ①スタートボタン→[コントロールパネル]→[ハードウェアとサウンド] →「デバイスマネージャー]の順にクリック
- ②以下の表示を確認する
- ・[イメージングデバイス]の下に[USB Camera]
- ・[サウンド、ビデオ、およびゲームコントローラー]の下に[USB Camera]

- 1 [QuickTimePlayer]アプリを起動する
- 2 [ファイル]→[新規ムービー収録]をクリック
- 3 ①「カメラ」から「USB Camera1を選ぶ ②[マイク]から[USB Camera]を選ぶ
- 4 本製品で撮影した映像が表示されることを確認する
- 1 スタートボタンを右クリック→[デバイスマネー ジャー]をクリック
- 2 以下の表示を確認する
	- ・[カメラ(またはイメージングデバイス)]の下に[USB Camera]
	- ・[サウンド、ビデオ、およびゲームコントローラー]の 下に[USB Camera]

## macOSの場合

MANU000647

TC-MC100

## 各部の名称 ランプ 【前面】 【青点灯】カメラオン時 【消灯】カメラオフ時 カメラレンズ  $(\cdot)$  $-$ マイク  $\sum$   $\sqrt{2}$   $\sqrt{2}$

大型ディスプレイ用USBカメラ

# **I-O DATA**

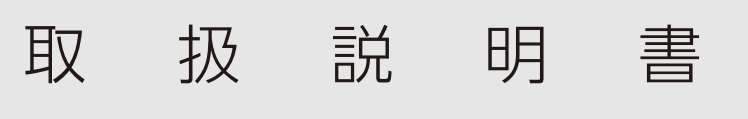

## 設置する

# 内容物の確認

□ 本体 □ USBケーブル(A - Micro B USB 2.0)

□ 取扱説明書(本紙)

以下のいずれかの手順でパソコンで認識されていること を確認してください。確認ができましたら、お使いの会議 アプリのデバイス(ビデオ、オーディオ)の設定で本製品を 選び、ご使用ください。

# パソコンに認識されたか確認する

## Chrome OSの場合

- 1 Chromeブラウザーを開き、「:1から「設定1をクリック
- 2 [プライバシーとセキュリティ]→[サイトの設定]→[カ メラ]の順にクリック
- 3 「USB Cameralが表示されることを確認する
- 4 画面右下をクリック→[ へ]をクリックしメニューを 展開する
- 5 [ ∩]→[音声設定]をクリック
- 6 「USB Cameralが表示されることを確認する

### 【Q】本製品がパソコンには認識されるが、会議アプリには 認識されない(カメラ・マイクをオンにできない)

レシートや納品書などご購入日を証明するものが、修理の際に必要になります。

## レシートや納 品 書を大 切に保 管してください

# 動 作 環 境・仕 様

■(Windows 10/8.1でお使いの場合)Windowsのカメラアプリを起動し、カメ ラを本製品に切り替えて映像が表示されるかご確認ください。表示される場合、 パソコンに認識されています。

本製品の動作環境や仕様については、弊社Webページを ご覧ください。

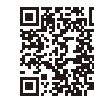

https://www.iodata.jp/product/pc/pc/tc-mc100/spec.htm#spectop

スタンド 角度を調整し、本製品をディスプレ イなどの上に設置します。

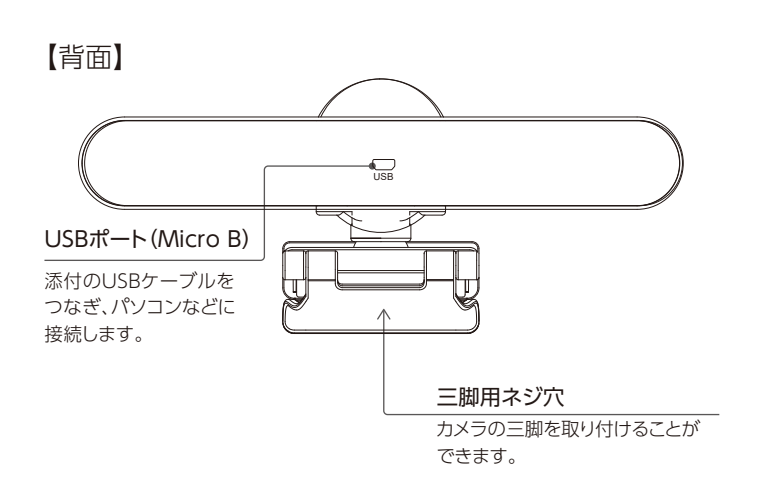

# Microsoft Teamsでの設定例

- ■カメラを設置・ご利用いただく前に、被写体のプライバシー(音声含む)や肖像権 などを十分にご考慮ください。
- ■本製品は防水・防塵仕様ではありません。屋内で使用してください。
- ■お手入れについて
- 本製品についた汚れなどを落とす場合は、柔らかいきれいな布で軽く乾拭きして ください。
- ●汚れがひどい場合は、水で十分に薄めた中性洗剤に布をひたして、よく絞って から汚れを拭き取り、最後に乾いた布で拭いてください。
- ●ベンジン、シンナー、アルコール、消毒薬、化学ぞうきん、クリーナー/クリーニン グペーパーなどは使わないでください。変質やひび割れなどの原因になります。

この装置は、クラスB機器です。この装置は、住宅環境で使用することを目的としてい このホニホック、パンスカートルコンストローの「およい」という使用されると、受信障害<br>ますが、この装置がラジオやテレビジョン受信機に近接して使用されると、受信障害<br>を引き起こすことがあります。取扱説明書に従って正しい取り扱いをして下さい。 VCCI-B

※この設定例は当社が独自に検証したものであり、サポート対象外です。 また、この設定例での動作を保証するものではありません。

- 1 Microsoft Teamsの画面上部にあるアカウントア イコンをクリック
- 2 [設定]をクリック
- 3 [デバイス]をクリック
- **4** [カメラ]で[USB Camera]を選ぶ
- 5 [マイク]で「マイク(USB Camera)]を選ぶ
- 6 本製品で撮影している映像が表示されることを確認する

## 困ったときには(FAQ)

### 【Q】本製品がパソコンに認識されない

- ■USBハブを使用して接続している場合は、直接パソコンのUSBポートに接続して お試しください。
- ■別のUSBポートに接続してお試しください。

- ■お使いの会議アプリで、デバイスの設定などから本製品(USB Camera)を選択 できるかご確認ください。
- ■会議アプリで認識されない場合、以下の手順でアプリのカメラ、マイクへのアク セス許可をオンにしてください。

【Windows10の場合】

 ①スタートボタンを右クリックし、[設定]→[プライバシー]の順にクリックする ②以下を設定する

- ・[マイク]の[アプリがマイクにアクセスできるようにする]と[デスクトップ アプ リがマイクにアクセスできるようにする]の両方の設定をオンにする
- ・[カメラ]の[アプリがカメラにアクセスできるようにする]と[デスクトップ アプ リがカメラにアクセスできるようにする]の両方の設定をオンにする

【macOSの場合】

- ①[システム環境設定]→[セキュリティとプライバシー]→[プライバシー]タブを 開く
- ②[カメラ]をクリックし、[下のアプリケーションにカメラのアクセスを許可する] で、使う会議アプリにチェックがついているか確認する
- ③[マイク]をクリックし、[下のアプリケーションにマイクのアクセスを許可する] で、使う会議アプリにチェックがついているか確認する

# 使用上のご注意

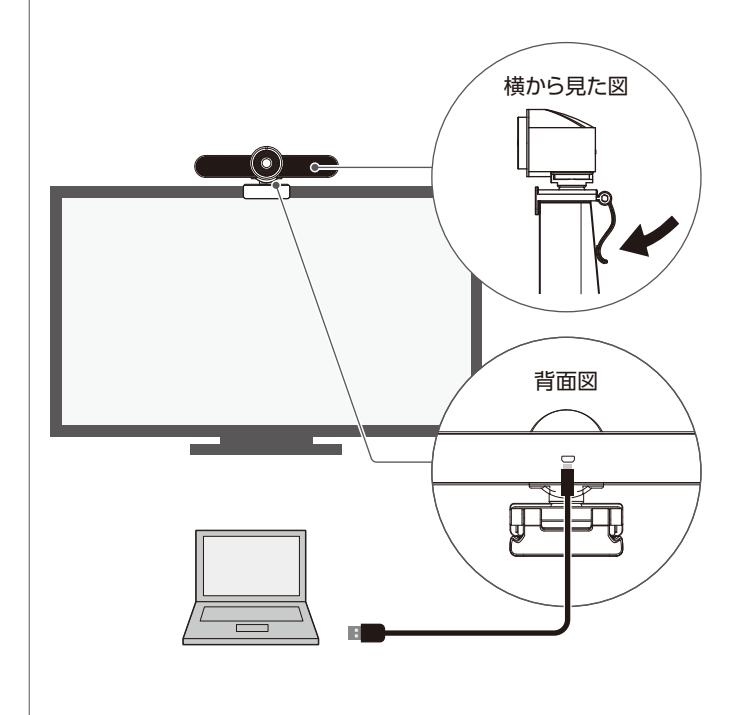

- 1 本製品のスタンドの角度を調節し、ディスプレイなど を挟むようにして設置する
- 2 パソコンなどのUSBポートに、添付のUSBケーブルを 接続する

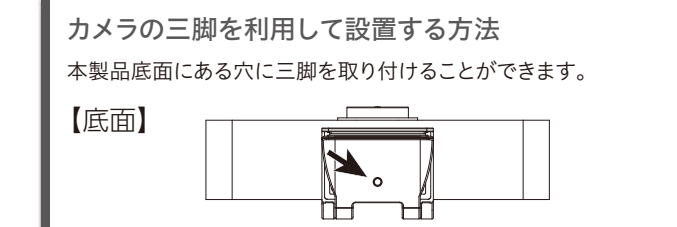

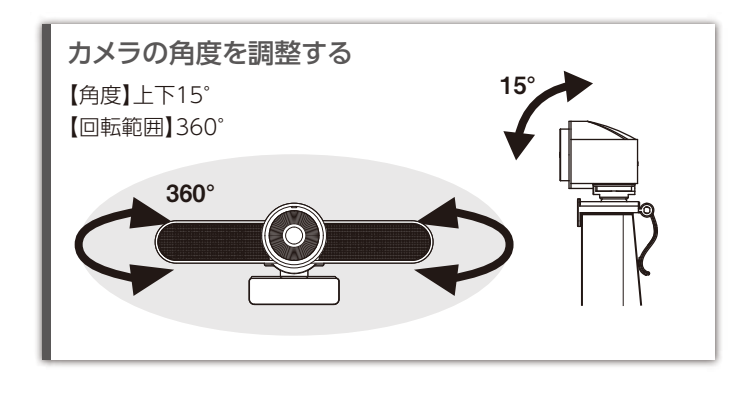

# ハードウェア保証規定

弊社のハードウェア保証は、ハードウェア保証規定(以下「本保証規定」といいます。)に明示 した条件のもとにおいて、アフターサービスとして、弊社製品(以下「本製品」といいます。) の無料での修理または交換をお約束するものです。

取扱説明書(本製品外箱の記載を含みます。以下同様です。)等にしたがった正常な使用状 態で故障した場合、お買い上げ日が記載されたレシートや納品書をご提示いただく事によ り、お買い上げ時より1年間、無料修理または弊社の判断により同等品へ交換いたします。

#### 1 保証内容

保証の対象となるのは本製品の本体部分のみとなります。ソフトウェア、付属品・消耗品、ま たは本製品もしくは接続製品内に保存されたデータ等は保証の対象とはなりません。

#### 2 保証対象

- 以下の場合は保証の対象とはなりません。
- 1) 販売店等でのご購入日から保証期間が経過した場合
- 2) 中古品でご購入された場合
- 3) 火災、地震、水害、落雷、ガス害、塩害およびその他の天災地変、公害または異常電圧等 の外部的事情による故障もしくは損傷の場合
- 4) お買い上げ後の輸送、移動時の落下・衝撃等お取扱いが不適当なため生じた故障もしく は損傷の場合 5) 接続時の不備に起因する故障もしくは損傷、または接続している他の機器やプログラム
- 等に起因する故障もしくは損傷の場合 6) 取扱説明書等に記載の使用方法または注意書き等に反するお取扱いに起因する故障も
- しくは損傷の場合
- 7) 合理的使用方法に反するお取扱いまたはお客様の維持・管理環境に起因する故障もし くは損傷の場合
- 8) 弊社以外で改造、調整、部品交換等をされた場合
- 9) 憋社が寿命に達したと判断した場合
- 10) 保証期間が無期限の製品において、初回に導入した装置以外で使用された場合 11) その他弊社が本保証内容の対象外と判断した場合

#### 3 保証対象外

- 1)修理を弊社へご依頼される場合は、本製品と本製品のお買い上げ日が記載されたレシー トや納品書等を弊社へお持ち込みください。本製品を送付される場合、発送時の費用は お客様のご負担、弊社からの返送時の費用は弊社負担とさせていただきます。
- 2)発送の際は輸送時の損傷を防ぐため、ご購入時の箱・梱包材をご使用いただき、輸送に 関する保証および輸送状況が確認できる業者のご利用をお願いいたします。弊社は、輸 送中の事故に関しては責任を負いかねます。
- ー・・・・。<br>3)本製品がハードディスク・メモリーカード等のデータを保存する機能を有する製品である 場合や本製品の内部に設定情報をもつ場合、修理の際に本製品内部のデータはすべて 消去されます。弊社ではデータの内容につきましては一切の保証をいたしかねますの で、重要なデータにつきましては必ず定期的にバックアップとして別の記憶媒体にデータ を複製してください。
- 4)弊社が修理に代えて交換を選択した場合における本製品、もしくは修理の際に交換され た本製品の部品は弊社にて適宜処分いたしますので、お客様へはお返しいたしません。

### 4 修理

#### 5 免責

- 1) 本製品の故障もしくは使用によって生じた本製品または接続製品内に保存されたデータ の毀損・消失等について、弊社は一切の責任を負いません。重要なデータについては、必 ず、定期的にバックアップを取る等の措置を講じてください。
- 2) 弊社に故意または重過失のある場合を除き、本製品に関する弊社の損害賠償責任は理 由のいかんを問わず製品の価格相当額を限度といたします。
- 3) 本製品に隠れた瑕疵があった場合は、この約款の規定に関わらず、弊社は無償にて当該 瑕疵を修理し、または瑕疵のない製品または同等品に交換いたしますが、当該瑕疵に基 づく損害賠償責任を負いません。

050-3116-3012  $\mathscr{C}$  $\boxtimes$ 受付 9:00~17:00 月~金曜日 (祝祭日・年末年始・夏期休業期間をのぞく) ※お問い合わせいただく際は、商品の型番をご用意ください。

#### 6 保証有効範囲

弊社は、日本国内のみにおいて本保証規定に従った保証を行います。本製品の海外でのご 使用につきましては、弊社はいかなる保証も致しません。

#### Our company provides the service under this warranty only in Japan.

[商標について] 記載されている会社名、製品名等は一般に各社の商標または登録商標です。

#### [ご注意]

1)本製品及び本書は株式会社アイ・オー・データ機器の著作物です。

※修理の流れ、費用や納期の目安などもこちらでご確認いただけます。 なお、有料修理となる場合は、先に見積をご連絡します。金額のご了 承をいただいてから、修理いたします。(見積無料) ※修理依頼書はここから印刷できます。

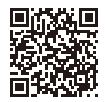

【保証内容】ハードウェア保証規定をご確認ください。

### 修理を依頼する方法 ) 保証期間 年間 以下を梱包し修理センターへお送りください ●本製品  $\sqrt{2}$ ●レシート、納品書など購入日を示すもの **●修理依頼書(下記URLで印刷)**  ※名前・住所・TEL・FAX・E-Mail・症状を書いたメモでも可 〒920-8513 石川県金沢市桜田町2丁目84番地  $\odot$ 株式会社 アイ・オー・データ機器 修理センター宛

お使いになる方への危害、財産への損害を未然に防ぎ、安全に正しくお使いいただく ための注意事項を記載しています。ご使用の際には、必ず記載事項をお守りください。

- 水や洗剤などが本製品にかかると、隙間から浸み込み、発火・感電の原因 になります。
- ●お風呂場、雨天、降雪中、海岸、水辺で使う際は、特に注意する
- ●水の入ったもの (コップ、花びんなど) を上に置かない
- ●万一、本製品がぬれてしまった場合は、絶対に使わない

# ◯ 本製品を乳幼児の手の届くところに置かない

- したがって、別段の定めの無い限り、本製品及び本書の一部または全部を無断で複製、複写、転 載、改変することは法律で禁じられています。
- 2)本製品は、医療機器、原子力設備や機器、航空宇宙機器、輸送設備や機器、兵器システムなどの 人命に関る設備や機器、及び海底中継器、宇宙衛星などの高度な信頼性を必要とする設備や機 器としての使用またはこれらに組み込んでの使用は意図されておりません。これら、設備や機器、 制御システムなどに本製品を使用され、本製品の故障により、人身事故、火災事故、社会的な損 害などが生じても、弊社ではいかなる責任も負いかねます。設備や機器、制御システムなどにお いて、冗長設計、火災延焼対策設計、誤動作防止設計など、安全設計に万全を期されるようご注 意願います。
- 3)本製品は日本国内仕様です。本製品を日本国外で使用された場合、弊社は一切の責任を負いか ねます。また、弊社は本製品に関し、日本国外への技術サポート、及びアフターサービス等を行っ ておりませんので、予めご了承ください。(This product is for use only in Japan. We bear no responsibility for any damages or losses arising from use of, or inability to use, this product outside Japan and provide no technical support or after-service for this product outside Japan.)
- 4)私的使用のための複製など著作権法上認められた場合を除き、本製品を使用して作成した画 像、音声等を、著作権者に無断で複製、改変、公衆送信などすることはできません。
- 5)著作権を侵害するデータを受信して行うデジタル方式の録画・録音を、その事実を知りながら 行うことは著作権法違反となります。
- 6)本製品を運用した結果の他への影響については、上記にかかわらず責任は負いかねますのでご 了承ください。

#### [ユーザー登録はこちら]…https://ioportal.iodata.jp/

本製品に故障や異常がある場合は、必ずつないでいる機器から取り外してく ームは、これから、このからは、 スラー こここ しんぱり コール

- 破損し、ケガをするおそれがあります。特に、小さなお子様にはご注意ください。
- ◯ 人が通行するような場所に配線しない
- 足を引っ掛けると、けがの原因になります。

ユーザー登録にはシリアル番号(S/N)が必要となりますので、メモしておいてください。シリアル番 号(S/N)は本製品に印字されている12桁の英数字です。(例:ABC1234567ZX)

[本製品の廃棄について] 本製品を廃棄する際は、地方自治体の条例にしたがってください。

# アフターサービス

ールール きょうかん しゅうかん しゅうかん しゅうかん しゅうかん しゅうかん しゅうかん しゅうかん しゅうかん しゅうかん しゅうかん しゅうかん しゅうかん しゅうかん しゅうかん しゅうかん しゅうかん しゅうかん しゅうかん しゅうかん しゅうかん しゅうかん しゅうかん しゅうかん

よりよい商品作りのため アンケートにご協力願います。

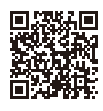

#### **https://contact.iodata.jp/sp/inquiry/other?**

## お問い合わせ方法

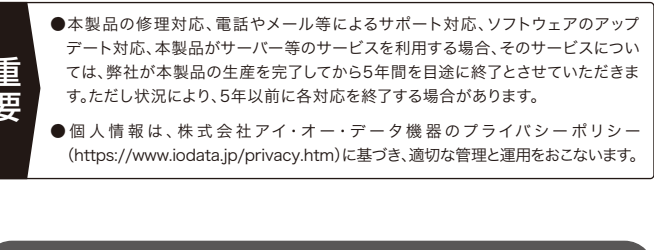

それでも解決できない場合は、サポートセンターへ

【控え】製品名とシリアル番号(S/N)はお手元に控えておいてください。

【シール】お客様が貼られたシールなどは、修理時に失われる場合があります。

【液晶ディスプレイ】パネル部分を持つと、パネル内部が破損します。取扱いには、充分注意してく ださい。

【データ】内部にデータがある場合、厳密な検査のため、内部データは消去されます。何卒、ご了 承ください。バックアップ可能な場合は、お送りいただく前にバックアップしてください。弊社修理 センターではデータの修復はおこなっておりません。

### **https://www.iodata.jp/support/after/repair/**

※事前連絡は不要です。

※厳重に梱包してください。弊社到着までに破損すると有料修理となる場合があります。 ※紛失をさけるため宅配便でお送りください。

※送料は、発送時はお客様ご負担、返送時は弊社負担です。

### お問い合わせいただく前に以下をご確認ください

①「商品Q&A」を参照 40 ②最新のソフトウェアをダウンロード

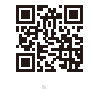

### **https://www.iodata.jp/lib/**

# 安全のために

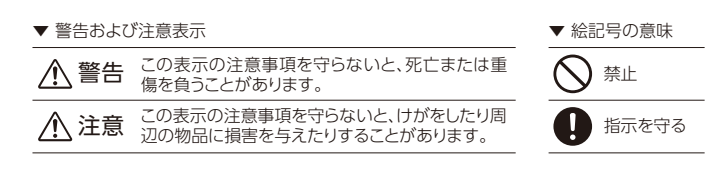

### 本製品の周辺に放熱を妨げるような物を置かない

本製品を発熱するものの近くに置かない 発火の原因になります。

# ◇ 故障や異常のまま、つながない

#### 本製品をぬらしたり、水気の多い場所で使わない

誤って飲み込み、窒息や胃などへの障害の原因になります。万一、飲み込 んだと思われる場合は、直ちに医師にご相談ください。

本製品を修理・分解・改造しない 発火や感電、破裂、やけど、動作不良の原因になります。

### 警告

### 注意

#### 長時間にわたり一定の場所に触れ続けない

本製品を一定時間使うと、本製品が熱く感じる場合があります。長時間にわ たり一定の場所に触れ続けると、低温やけどを起こす恐れがあります。

#### 本製品を踏まない

煙が出たり、変な臭いや音がしたら、すぐに使用を中止する そのまま使うと発火・感電の原因になります。